# **Cyber-shot**

# *Instruction Manual Digital Still Camera*

# *DSC-G1*

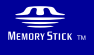

 $\binom{1}{1}$  InfoLITHIUM  $\binom{1}{1}$ 

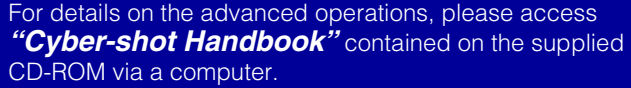

#### Operating Instructions

Before operating the unit, please read this manual thoroughly, and retain it for future reference.

GB

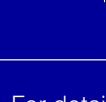

#### **Owner's Record**

The model and serial numbers are located on the bottom. Record the serial number in the space provided below. Refer to these numbers whenever you call upon your Sony dealer regarding this product.

Model No. DSC-G1 Serial No.

### **WARNING**

**To reduce fire or shock hazard, do not expose the unit to rain or moisture.**

# **For Customers in the U.S.A.**

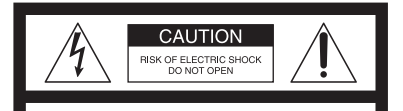

CALITION: TO REDUCE THE RISK OF ELECTRIC SHOCK. DO NOT REMOVE COVER (OR BACK). NO USER-SERVICEABLE PARTS INSIDE. REFER SERVICING TO QUALIFIED SERVICE PERSONNEL.

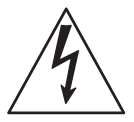

This symbol is intended to alert the user to the presence of uninsulated "dangerous voltage" within the product's enclosure that may be of sufficient magnitude to constitute a risk of electric shock to persons.

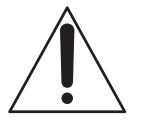

This symbol is intended to alert the user to the presence of important operating and maintenance (servicing) instructions in the literature accompanying the appliance.

# <span id="page-1-0"></span>**IMPORTANT SAFEGUARDS**

For your protection, please read these safety instructions completely before operating the appliance, and keep this manual for future reference.

Carefully observe all warnings, precautions and instructions on the appliance, or the one described in the operating instructions and adhere to them.

#### **Use**

#### [ **Power Sources**

This set should be operated only from the type of power source indicated on the marking label. If you are not sure of the type of electrical power supplied to your home, consult your dealer or local power company. For those sets designed to operate from battery power, or other sources, refer to the operating instructions.

#### [ **Polarization**

This set may be equipped with a polarized ac power cord plug (a plug having one blade wider than the other).

This plug will fit into the power outlet only one way. This is a safety feature. If you are unable to insert the plug fully into the outlet, try reversing the plug. If the plug should still fail to fit, contact your electrician to have a suitable outlet installed. Do not defeat the safety purpose of the polarized plug by forcing it in.

#### [ **Overloading**

Do not overload wall outlets, extension cords or convenience receptacles beyond their capacity, since this can result in fire or electric shock.

### [ **Object and Liquid Entry**

Never push objects of any kind into the set through openings as they may touch dangerous voltage points or short out parts that could result in a fire or electric shock. Never spill liquid of any kind on the set.

#### [ **Attachments**

Do not use attachments not recommended by the manufacturer, as they may cause hazards.

#### [ **Cleaning**

Unplug the set from the wall outlet before cleaning or polishing it. Do not use liquid cleaners or aerosol cleaners. Use a cloth lightly dampened with water for cleaning the exterior of the set.

### **Installation**

#### [ **Water and Moisture**

Do not use power-line operated sets near water – for example, near a bathtub, washbowl, kitchen sink, or laundry tub, in a wet basement, or near a swimming pool, etc.

#### [ **Power-Cord Protection**

Route the power cord so that it is not likely to be walked on or pinched by items placed upon or against them, paying particular attention to the plugs, receptacles, and the point where the cord exits from the appliance.

#### [ **Accessories**

Do not place the set on an unstable cart, stand, tripod, bracket, or table. The set may fall, causing serious injury to a child or an adult, and serious damage to the set. Use only a cart, stand, tripod, bracket, or table recommended by the manufacturer.

#### [ **Ventilation**

The slots and openings in the cabinet are provided for necessary ventilation. To ensure reliable operation of the set, and to protect it from overheating, these slots and openings must never be blocked or covered.

- –Never cover the slots and openings with a cloth or other materials.
- –Never block the slots and openings by placing the set on a bed, sofa, rug, or other similar surface.
- –Never place the set in a confined space, such as a bookcase, or built-in cabinet, unless proper ventilation is provided.
- –Do not place the set near or over a radiator or heat register, or where it is exposed to direct sunlight.

#### [ **Lightning**

For added protection for this set during a lightning storm, or when it is left unattended and unused for

long periods of time, unplug it from the wall outlet and disconnect the antenna or cable system. This will prevent damage to the set due to lightning and power-line surges.

#### **Service**

#### [ **Damage Requiring Service**

Unplug the set from the wall outlet and refer servicing to qualified service personnel under the following conditions:

- –When the power cord or plug is damaged or frayed.
- –If liquid has been spilled or objects have fallen into the set.
- –If the set has been exposed to rain or water.
- –If the set has been subject to excessive shock by being dropped, or the cabinet has been damaged.
- –If the set does not operate normally when following the operating instructions. Adjust only those controls that are specified in the operating instructions. Improper adjustment of other controls may result in damage and will often require extensive work by a qualified technician to restore the set to normal operation.
- –When the set exhibits a distinct change in performance – this indicates a need for service.

#### [ **Servicing**

Do not attempt to service the set yourself as opening or removing covers may expose you to dangerous voltage or other hazards. Refer all servicing to qualified service personnel.

#### [ **Replacement parts**

When replacement parts are required, be sure the service technician has used replacement parts specified by the manufacturer that have the same characteristics as the original parts.

Unauthorized substitutions may result in fire, electric shock, or other hazards.

#### [ **Safety Check**

Upon completion of any service or repairs to the set, ask the service technician to perform routine safety checks (as specified by the manufacturer) to determine that the set is in safe operating condition.

# <span id="page-3-0"></span>**Read this first**

#### **Note on the wireless LAN function**

The wireless LAN function is intended to be used in the country or region where you purchased this digital still camera, if not otherwise specified.

#### **CAUTION**

Replace the battery with the specified type only. Otherwise, fire or injury may result.

#### **For Customers in the U.S.A. and Canada**

#### **EXECT CLING LITHIUM-ION BATTERIES**

Lithium-Ion batteries are recyclable.

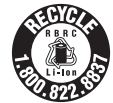

You can help preserve our environment by returning your used rechargeable batteries to the collection and recycling location nearest you.

For more information regarding recycling of rechargeable batteries, call toll free 1-800-822-8837, or visit http://www.rbrc.org/

**Caution:** Do not handle damaged or leaking Lithium-Ion batteries.

This device complies with Part 15 of the FCC Rules and RSS-Gen of IC Rules. Operation is subject to the following two conditions: (1) This device may not cause harmful interference, and (2) this device must accept any interference received, including interference that may cause undesired operation.

#### [ **IMPORTANT NOTE**

To comply with FCC/IC RF exposure requirements, the following antenna installation and device operating configurations must be satisfied: the antenna has been installed by the manufacturer and no change can be made.

This device and its antenna(s) must not be colocated or operating in conjunction with any other antenna or transmitter.

The wireless LAN function is intended to be used in the U.S.A. and Canada.

#### **For Customers in Canada**

This Class B digital apparatus complies with Canadian ICES-003.

### **For Customers in the U.S.A.**

If you have any questions about this product, you may call:

Sony Customer Information Services Center 1-800-222-SONY (7669)

The number below is for the FCC related matters only.

#### [ **Regulatory Information**

#### **Declaration of Conformity**

Trade Name: SONY Model No.: DSC-G1 Responsible Party: Sony Electronics Inc. Address: 16530 Via Esprillo, San Diego, CA 92127U.S.A. Telephone No.: 858-942-2230

This device complies with Part 15 of the FCC Rules. Operation is subject to the following two conditions: (1) This device may not cause harmful interference, and (2) this device must accept any interference received, including interference that may cause undesired operation.

**Note:** DSC-G1 is to be used with the Cyber-shot Station. Model UC-GA and AC Adaptor Model  $AC-I$  S5.

#### [ **CAUTION**

You are cautioned that any changes or modifications not expressly approved in this manual could void your authority to operate this equipment.

The available scientific evidence does not show that any health problems are associated with using low power wireless devices. There is no proof, however, that these low power wireless devices are absolutely safe. Low power Wireless devices emit low levels of radio frequency energy (RF) in the microwave range while being used. Whereas high levels of RF can produce health effects (by heating tissue), exposure to low-level RF that does not produce heating effects causes no known adverse health effects. Many studies of low-level RF exposures have not found any biological effects. Some studies have suggested that some biological effects might occur, but such findings have not been confirmed by additional research. DSC-G1 has been tested and found to comply with FCC radiation exposure limits set forth for an uncontrolled equipment and meets the FCC radio frequency (RF) Exposure Guidelines in Supplement C to OET65.

#### [ **Note:**

This equipment has been tested and found to comply with the limits for a Class B digital device, pursuant to Part 15 of the FCC Rules. These limits are designed to provide reasonable protection against harmful interference in a residential installation. This equipment generates, uses, and can radiate radio frequency energy and, if not installed and used in accordance with the instructions, may cause harmful interference to radio communications. However, there is no guarantee that interference will not occur in a particular installation. If this equipment does cause harmful interference to radio or television reception, which can be determined by turning the equipment off and on, the user is encouraged to try to correct the interference by one or more of the following measures:

- Reorient or relocate the receiving antenna.
- Increase the separation between the equipment and receiver.
- Connect the equipment into an outlet on a circuit different from that to which the receiver is connected.
- Consult the dealer or an experienced radio/TV technician for help.

The supplied interface cable must be used with the equipment in order to comply with the limits for a digital device pursuant to Subpart B of Part 15 of FCC Rules.

#### **For the State of California, USA only**

Perchlorate Material - special handling may apply, See www.dtsc.ca.gov/hazardouswaste/perchlorate Perchlorate Material : Lithium battery contains perchlorate

### **For Customers in Europe**

Hereby, Sony Corporation, declares that this DSC-G1 Digital Still Camera is in compliance with the essential requirements and other relevant provisions of the Directive 1999/5/EC. For details, please access the following URL:http:// www.compliance.sony.de/

 $\epsilon$ 

The wireless LAN function is intended to be used in the following countries or regions: Belgium, Netherlands, Luxembourg, France, Italy, Germany, United Kingdom, Ireland, Denmark, Greece, Spain, Portugal, Austria, Finland, Sweden, Poland, Hungary, Czech, Slovak, Slovenia, Estonia, Latvia, Lithuania, Cyprus, Malta, Swiss, Norway, Iceland, Liechtenstein. Otherwise, the wireless LAN function is intended to be used in the country or region where you purchased the camera.

This product has been tested and found compliant with the limits set out in the EMC regulation for using connection cables shorter than 3 meters (9.8 feet).

#### [ **Attention**

The electromagnetic fields at the specific frequencies may influence the picture and sound of this camera.

#### [ **Notice**

If static electricity or electromagnetism causes data transfer to discontinue midway (fail), restart the application or disconnect and connect the communication cable (USB, etc.) again.

#### **I Disposal of Old Electrical & Electronic Equipment (Applicable in the European Union and other European countries with separate collection systems)**

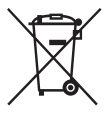

This symbol on the product or on its packaging indicates that this product shall not be treated as household waste. Instead it shall be handed over to the applicable collection point for the recycling of electrical and electronic equipment. By ensuring this product is disposed of correctly, you will help prevent potential negative consequences for the environment and human health, which could otherwise be caused by inappropriate waste handling of this product. The recycling of materials will help to conserve natural resources. For more detailed information about recycling of this product, please contact your local Civic Office, your household waste disposal service or the shop where you purchased the product.

#### **Notice for customers in the United Kingdom**

A moulded plug complying with BS 1363 is fitted to this equipment for your safety and convenience. Should the fuse in the plug supplied need to be replaced, a fuse of the same rating as the supplied one and approved by ASTA or BSI to BS 1362, (i.e., marked with an  $\otimes$  or  $\otimes$  mark) must be used.

If the plug supplied with this equipment has a detachable fuse cover, be sure to attach the fuse cover after you change the fuse. Never use the plug without the fuse cover. If you should lose the fuse cover, please contact your nearest Sony service station.

#### **For use in Norway**

Use of this radio equipment is not allowed in the geographical area within a radius of 20 km from the centre of Ny-Alesund, Svalb ard.

### **For Customers in Singapore**

**Complies with IDA Standards DB00353**

#### <span id="page-6-0"></span>**Notes on using your camera**

#### **Internal memory and "Memory" Stick Duo" back up**

Do not turn off the camera or remove the battery pack or "Memory Stick Duo" while the access lamp is lighted, as the internal memory data or "Memory Stick Duo" data may be destroyed. Always protect your data by making a back up copy.

#### [ **Notes on recording/playback**

- Before you record one-time events, make a trial recording to make sure that the camera is working correctly.
- This camera is neither dust-proof, nor splashproof, nor water-proof. Read ["Precautions"](#page-36-0)  [\(page 37\)](#page-36-0) before operating the camera.
- Be careful not to get the camera wet. Water entering the inside of the camera may cause malfunctions which in some cases may not be repairable.
- Do not aim the camera at the sun or other bright light. It may cause the malfunction of your camera.
- Do not use the camera near a location that generates strong radio waves or emits radiation. The camera may not be able to record or play back properly.
- Using the camera in sandy or dusty locations may cause malfunctions.
- If moisture condensation occurs, remove it before using the camera [\(page 37\).](#page-36-0)
- Do not shake or strike the camera. In addition to malfunctions and an inability to record images, this may render the recording medium unusable, or cause image data breakdown, damage or loss.
- Clean the flash surface before use. The heat of flash emission may cause dirt on the flash surface to become discolored or to stick to the flash surface, resulting in insufficient light emission.

#### [ **Notes on the LCD screen**

• The LCD screen is manufactured using extremely high-precision technology so over 99.99% of the pixels are operational for effective use. However, there may be some tiny black points and/or bright points (white, red, blue or green in color) that constantly appear on the LCD screen. These points are normal in the manufacturing process and do not affect the recording in any way.

#### [ **On image data compatibility**

- This camera conforms with DCF (Design rule for Camera File system) universal standard established by JEITA (Japan Electronics and Information Technology Industries Association).
- Playback of images recorded with your camera on other equipment and playback of images recorded or edited with other equipment on your camera are not guaranteed.

#### **I** Warning on copyright

Television programs, films, videotapes, and other materials may be copyrighted. Unauthorized recording of such materials may be contrary to the provisions of the copyright laws.

#### [ **No compensation for contents of the recording**

The contents of the recording cannot be compensated for if recording or playback is not possible due to a malfunction of your camera or recording media, etc.

# **Table of contents**

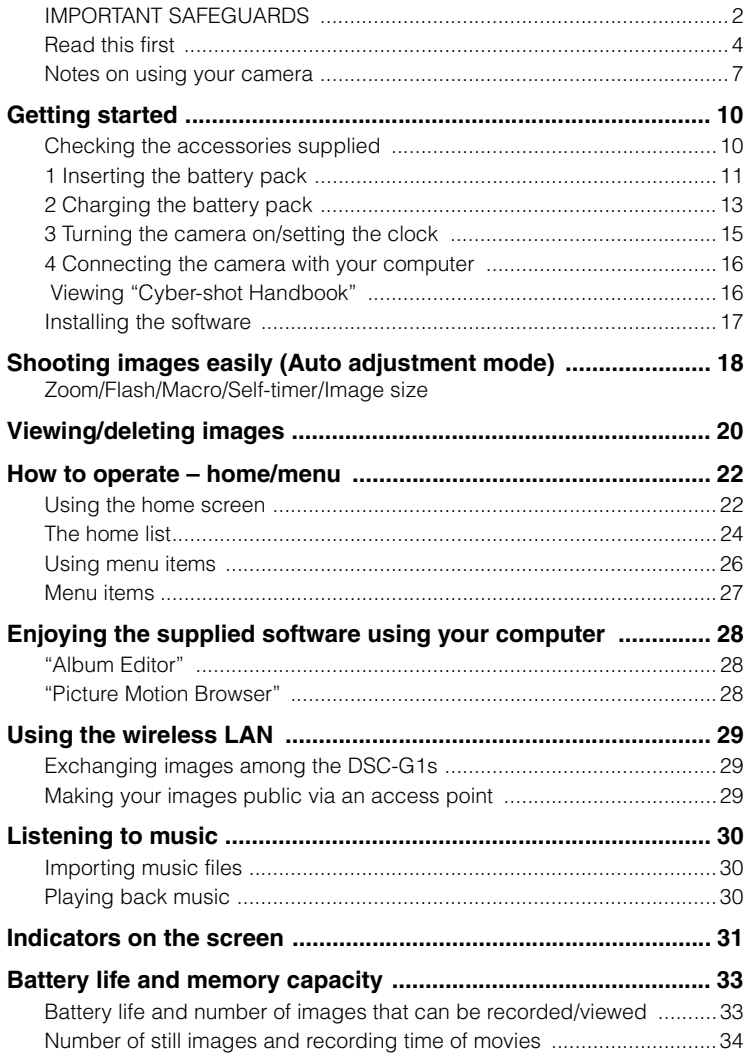

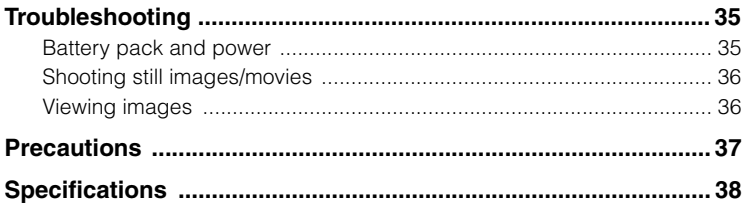

# <span id="page-9-2"></span><span id="page-9-0"></span>**Getting started**

# <span id="page-9-1"></span>**Checking the accessories supplied**

• Cyber-shot Station (1)

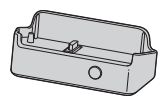

• AC Adaptor AC-LS5 (1)

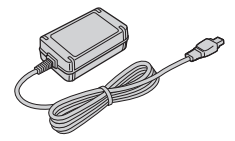

• Power cord (mains lead) (1)

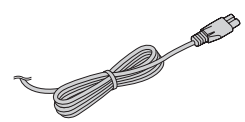

• Rechargeable battery pack NP-FR1 (1)/Battery case (1)

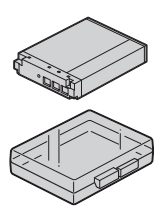

Attach the strap to prevent the camera from damage by being dropped, etc.

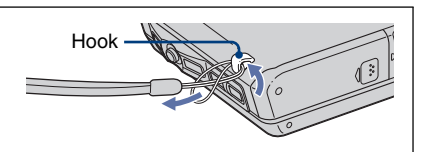

• USB cable (1)

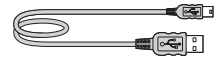

• A/V cable (1)

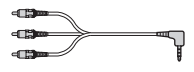

• Wrist strap (1)

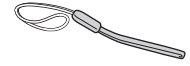

- CD-ROM (Cyber-shot application software/ "Cyber-shot Handbook") (1)
- Instruction Manual (this manual) (1)

# <span id="page-10-1"></span><span id="page-10-0"></span>**1 Inserting the battery pack**

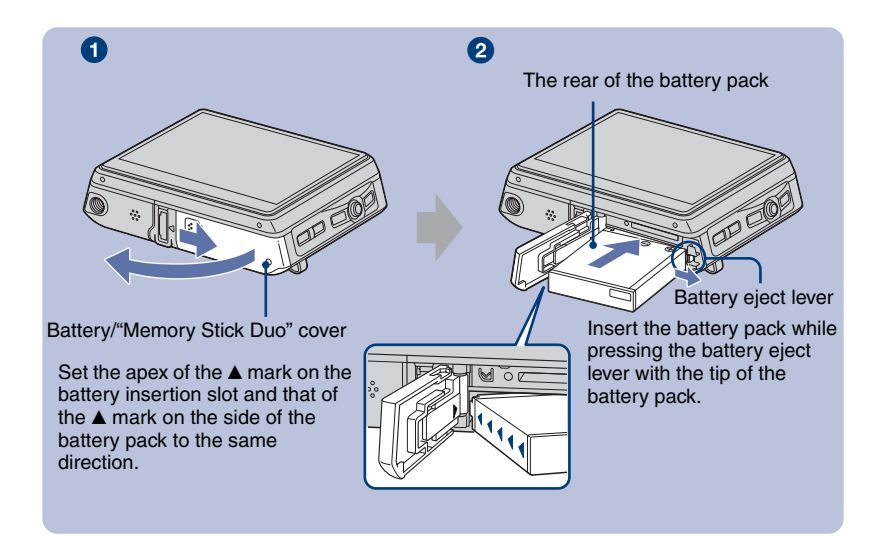

**1** Open the battery/"Memory Stick Duo" cover.

2**Insert the battery pack.**

**8** Close the battery/"Memory Stick Duo" cover.

#### [ **To remove the battery pack**

Open the battery/"Memory Stick Duo" cover and remove the battery pack.

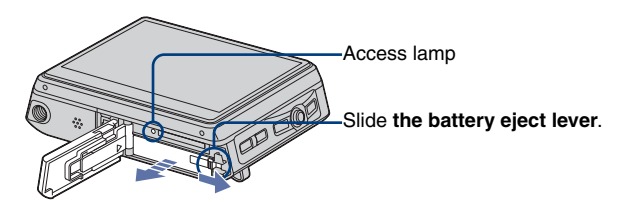

- Be sure not to drop the battery pack.
- Never remove the battery pack when the access lamp is lit. The data may be corrupted.

#### [ **When recording in a "Memory Stick Duo" (not supplied)**

You can also record images in a "Memory Stick Duo" (not supplied) instead of the internal memory.

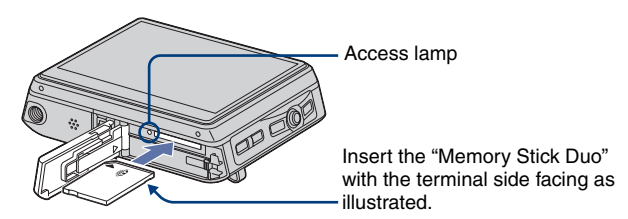

Push the "Memory Stick Duo" in once to remove the "Memory Stick Duo".

- Never remove the "Memory Stick Duo" when the access lamp is lit. The data may be corrupted.
- When the [Default Media] is set to [Internal Memory] via the home screen, the images are recorded in the internal memory, although the "Memory Stick Duo" is being inserted [\(page 24\).](#page-23-1)

# <span id="page-12-1"></span><span id="page-12-0"></span>**2 Charging the battery pack**

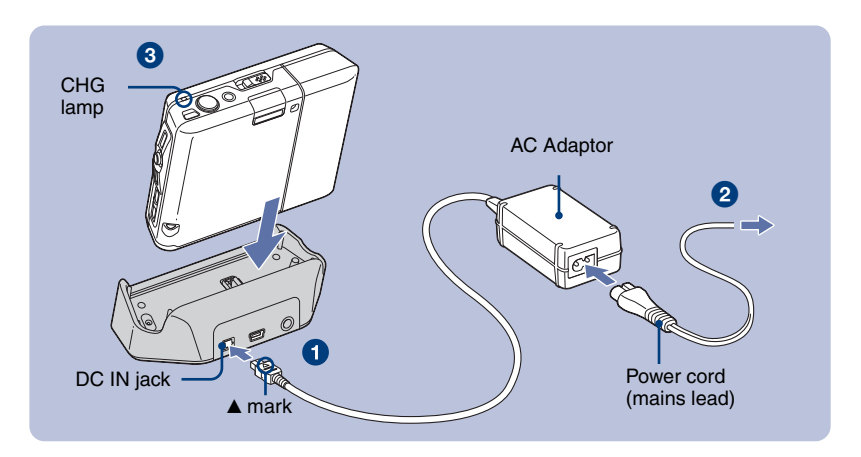

- **1** Connect the cable of the AC Adaptor (supplied) to the DC IN jack of the **Cyber-shot Station (supplied).**
- **2** Connect the power cord (mains lead) to the AC Adaptor and plug the adaptor **into the wall outlet (wall socket).**

#### **8** Attach the camera on the Cyber-shot Station.

The CHG lamp lights on, and charging starts. When the CHG lamp turns off, charging is finished (Full charge).

#### [ **Charging time**

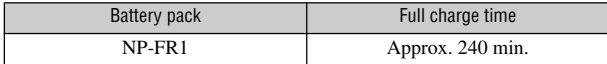

- Time required to charge a fully depleted battery pack (supplied) at a temperature of 25°C (77°F). Charging may take longer under certain circumstances or conditions.
- For details on battery usable time, [see page 33.](#page-32-2)
- Even if the CHG lamp is not lit, the camera is not disconnected from the AC power source (mains) as long as it is connected to the wall outlet (wall socket). If any trouble occurs while using the adaptor, immediately shut off the power by disconnecting the plug from the wall outlet (wall socket).
- Do not use the AC Adaptor placed in a narrow space, such as between a wall and furniture.
- If you do not operate the camera for a long time, disconnect the AC Adaptor both from the DC IN jack of the Cyber-shot Station and from a wall outlet (wall socket).

#### [ **To check the remaining battery time**

Open the lens cover or press the POWER button to turn on and check the time on the LCD screen. When the remaining battery time is not indicated, switch the display by pressing the DISP (Screen display switch) button.

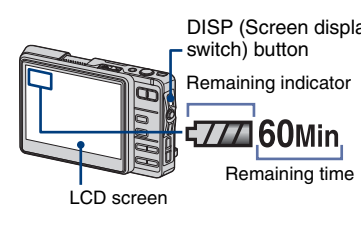

- DISP (Screen display  $\cdot$  It takes about one minute until the correct battery remaining time appears.
	- Only  $\sqrt{777}$  is indicated, depending on a mode.
	- The displayed time remaining may not be correct under certain circumstances.
	- When you turn on the power for the first time, the Clock Set screen appears [\(page 15\).](#page-14-0)

# <span id="page-14-1"></span><span id="page-14-0"></span>**3 Turning the camera on/setting the clock**

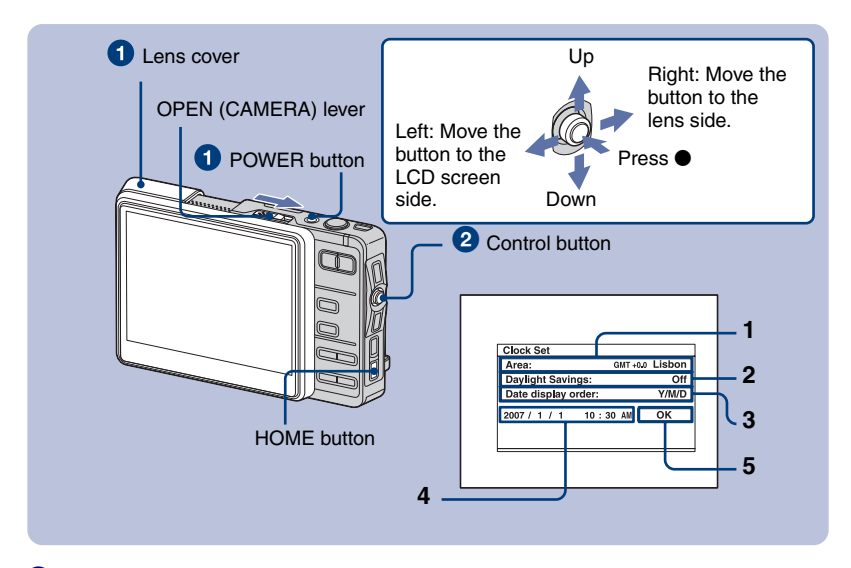

**1** Press the POWER button or open the lens cover.

#### **2** Set the clock with the control button.

- **1**  $\Omega$ Select [Area], then press  $\bullet$ .
	- $-$ 2Select the desired area, then press  $\bullet$ .
- **2** -①Select [Daylight Savings], then press  $\bullet$ . -2 Select [On] or [Off] of the daylight saving time, then press  $\bullet$ .
- **3** -0Select [Date display order], then press  $\bullet$ .
	- -2 $\Omega$ Select the desired order, then press  $\bullet$ .
- **4 1**Select each item and set the numeric value, then press  $\bullet$ . -2Set up all the items.
- **5** Select [OK], then press  $\bullet$ .

#### [ **To change the date and time**

Press the HOME button, and select  $\left[\begin{array}{c} \blacksquare \end{array} \right]$  Settings  $\rightarrow$  [ $\odot$  Clock Set] [\(page 25\).](#page-24-0)

#### [ **When you turn on the power**

• If the camera is running on battery power and you do not operate the camera for about three minutes, the camera turns off automatically to prevent wearing down the battery pack (Auto power-off function).

# <span id="page-15-0"></span>**4 Connecting the camera with your computer**

If you use the software contained in the CD-ROM (supplied), you can display images shot with the camera on the computer. For details, refer to "Cyber-shot Handbook."

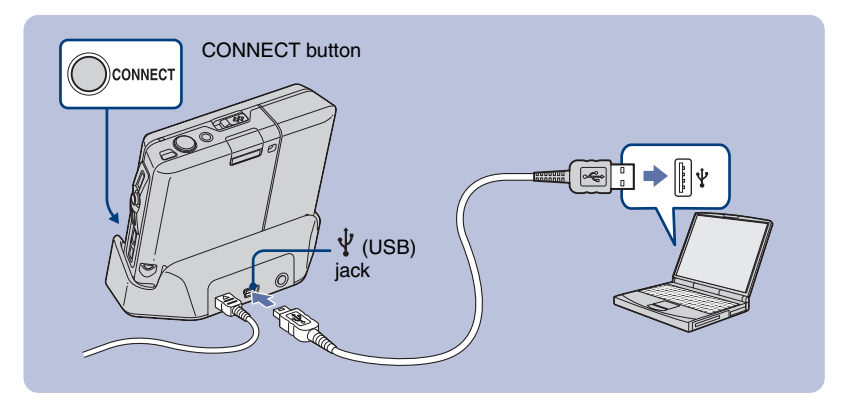

Connect the USB cable to the  $\Psi$  (USB) jack of the Cyber-shot Station and the **USB jack of a computer and then press the CONNECT button.**

<span id="page-15-1"></span>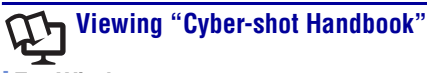

#### [ **For Windows users**

**1** Turn on your computer, and insert the CD-ROM (supplied) into the CD-ROM drive. The screen below appears.

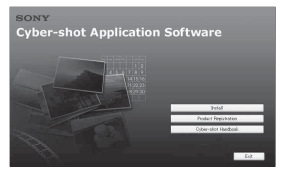

When you click the [Cyber-shot Handbook] button, the screen for copying "Cyber-shot Handbook" appears. Follow the on-screen instructions to copy.

**2** After the installation is complete, doubleclick the shortcut created on the desktop.

#### [ **For Macintosh users**

- **1** Turn on your computer, and insert the CD-ROM (supplied) into the CD-ROM drive. Select the "Handbook" folder and copy "Handbook.pdf" stored in the "GB" folder to your computer.
- **2** After copying is complete, double-click "Handbook.pdf."

# <span id="page-16-0"></span>**Installing the software**

#### **Supported Operating Systems for "Album Editor", "Picture Motion Browser"**

Windows 2000 Professional (SP4 or later required), Windows XP Home Edition or Windows XP Professional

- Must be installed with above OS at delivery.
- The "Album Editor" and "Picture Motion Browser" are not compatible with Macintosh computers.
- For further details on the operating environment of "Album Editor" and "Picture Motion Browser," refer to "Cyber-shot Handbook."
- **1** Turn on your computer, and insert the CD-ROM (supplied) into the CD-ROM drive. The screen below appears.

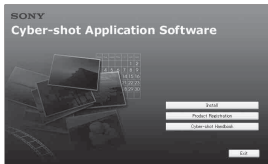

When you click the [Install] button, the "Choose Setup Language" screen appears.

- **2** Follow the instructions on the screen to complete the installation.
- **3** After the installation is complete, doubleclick the shortcut created on the desktop.

# <span id="page-17-0"></span>**Shooting images easily (Auto adjustment mode)**

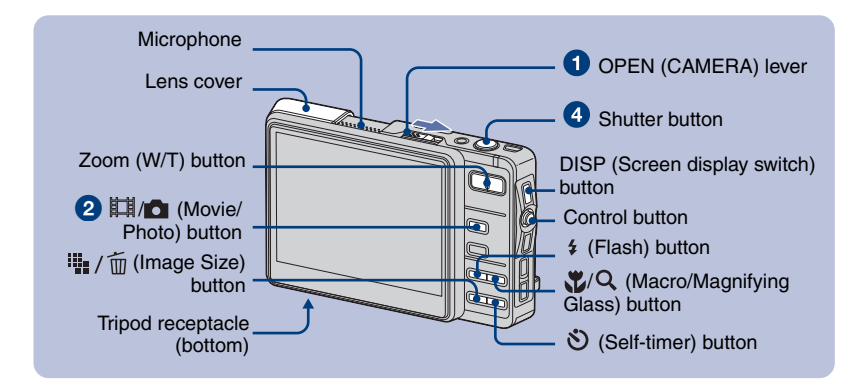

#### **1** Open the lens cover by sliding the OPEN (CAMERA) lever.

Open until it clicks.

#### **2** Select a mode with the  $\frac{1}{2}$  (Movie/Photo) button.

Each time you press the  $\Box$  (Movie/Photo) button, the mode changes between Movie and Photo.

#### 3**Hold the camera steady, keeping your arm at your side.**

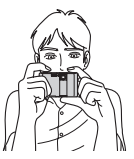

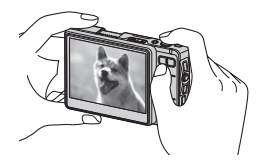

Position the subject in the center of the LCD screen.

#### 4**Shoot with the shutter button.**

Aside from an Original Image, a small size Album Image is recorded in the internal memory. **Still image:** 

- **1** Press and hold the shutter button halfway down to focus.
- The  $\bullet$  (AE/AF lock) indicator (green) flashes, a beep sounds, the indicator stops flashing and remains lit.
- **2** Press the shutter button fully down.
	- The shutter sounds.

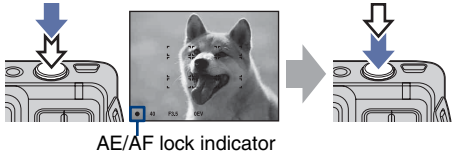

#### **Movie:**

Press the shutter button fully down.

To stop recording, press the shutter button fully down again.

### [ **Using the zoom**

Press the zoom button.

• When the zoom scale exceeds  $3x$ , the camera uses the Digital Zoom function.

#### **Example 2 Flash (Selecting a flash mode for still images)**

Press the  $\frac{1}{2}$  (Flash) button repeatedly until the desired mode is selected.

: Flash Auto

Strobes when there is insufficient light or backlight (default setting)

: Flash forced on

: Slow synchro (Flash forced on) **SL**

The shutter speed is slow in a dark place to clearly shoot the background that is out of flash light.

: Flash forced off

#### **K** Macro/Magnifying Glass **(Shooting close-up)**

Press the **M** (Macro/Magnifying Glass) button repeatedly until the desired mode is selected.

: Macro off (Default setting)

: Macro on (W side: Approx. 8 cm or farther (3 1/4 inches or farther), T side: Approx. 25 cm or farther (9 7/8 inches or farther))

:Magnifying Glass on (Locked to the W side: Approx. 1 to 20 cm (13/32 to 7 7/8 inches))

### [ **Using the self-timer**

Press the  $\Diamond$  (Self-timer) button repeatedly until the desired mode is selected.

 $\mathcal{S}_{\text{OFF}}$ : Not using the self-timer

 $\mathfrak{O}_{10}$ : Setting the 10-second delay self-timer

 $\mathcal{O}_2$ : Setting the 2-second delay self-timer

Press the shutter button, the self-timer lamp flashes, and a beep sounds until the shutter operates.

<span id="page-18-0"></span>Self-timer lamp

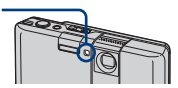

### <span id="page-18-1"></span>**I • /**  $\overline{m}$  To change the image size

Press the  $\frac{1}{2}$  /  $\frac{1}{10}$  (Image Size) button, then select the size using the control button. To turn off the Image Size menu, press the  $\frac{1}{2}$  /  $\frac{1}{10}$  button again.

Still images

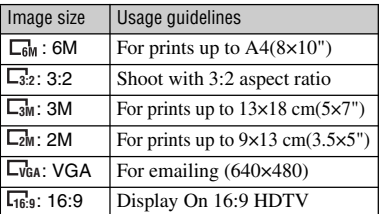

Movies

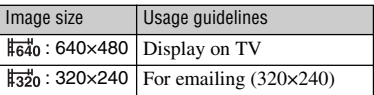

#### [ **On the recordable number of still images and recordable time of movies**

Recordable number of still images and recordable time of movies vary depending on the selected image size. Pressing the DISP (Screen display switch) button turns on the time indication.

Still images

Maximum number of recordable images

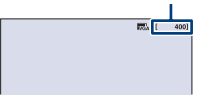

Movies

Maximum recordable time

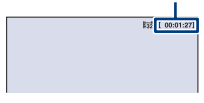

• The number of recordable images and time can differ according to shooting conditions [\(page 34\).](#page-33-1)

# <span id="page-19-1"></span><span id="page-19-0"></span>**Viewing/deleting images**

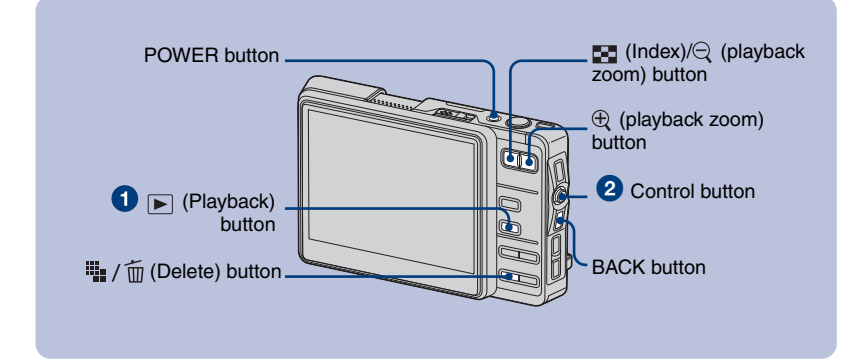

#### **1** Press the  $\blacksquare$  (Playback) button.

When the lens cover is closed, pressing the POWER button turns on the camera with the playback mode.

#### **2** Select an image by moving the control button to  $\leftarrow$ / $\rightarrow$ .

Moving it to  $\leftarrow$  displays the previous image, and moving it to  $\rightarrow$  displays the next image. **Movie:**

Press  $\bullet$  to play back a movie. (Press  $\bullet$  again to stop playback.)

Holding the control button to  $\leftarrow$  to rewind and to  $\rightarrow$  to fast forward. (Press  $\bullet$  to return to normal playback.)

Moving the control button to  $\uparrow/\downarrow$  to adjust the volume.

#### **I'':** / mumb delete images

- **1** Display the image you want to delete and press  $\mathbf{I}_{\mathbf{r}}$  /  $\overline{\mathbf{m}}$  (Delete).
- **2** Select [Original Image Only] or [Original & Album Images] with the control button, then  $pres \bullet$ .

#### [ **To view an enlarged image (playback zoom)**

Press  $\oplus$  while displaying a still image. To undo the zoom, press  $\Theta$ . Adjust the portion: Moving the control button to  $\hat{\mathcal{L}}(\mathcal{L}) \neq \emptyset$ . Cancel playback zoom: Press BACK.

#### [ **Viewing an index screen**

Press (Index) to switch to the index screen. Each time you press DISP (Screen display switch) or  $\blacksquare$  (Index), the screen changes as follows.

#### DISP (Screen display switch)

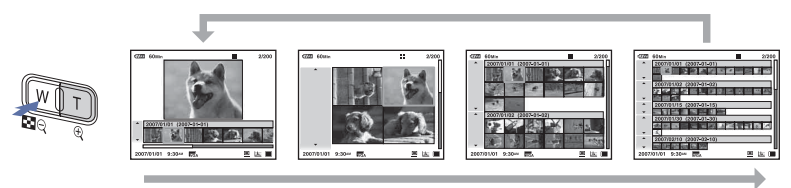

DISP (Screen display switch) or **[-]** (Index) button

Select an image with the control button. To return to the single-image screen, press  $\bullet$ .

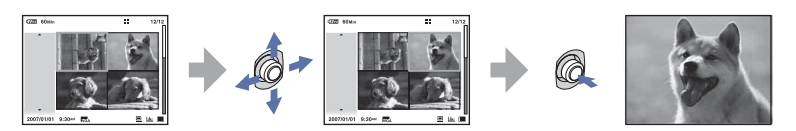

#### [ **To view images on the TV screen**

Connect to the TV using the A/V cable (supplied).

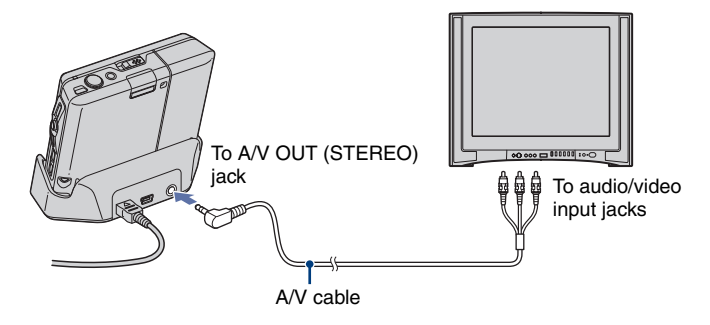

# <span id="page-21-0"></span>**How to operate – home/menu**

### <span id="page-21-1"></span>**Using the home screen**

The home screen is the basic screen used for accessing the various functions. You can access the home screen regardless of the shooting/viewing mode.

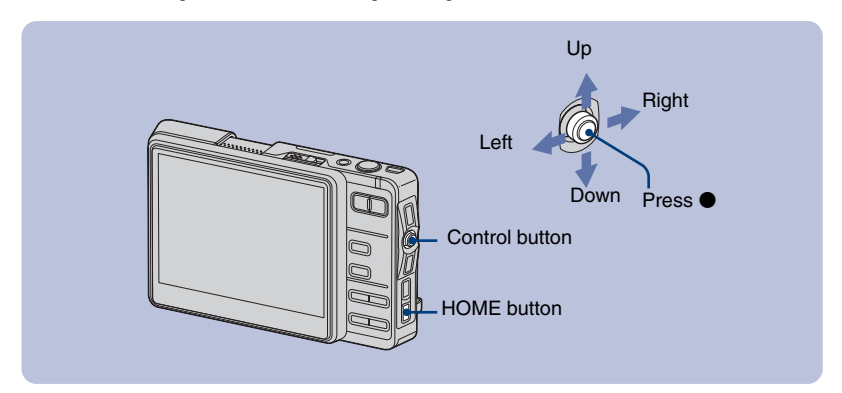

1**Press HOME to display the home screen.**

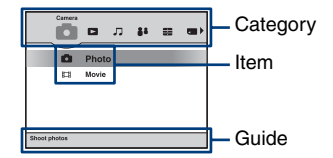

**<sup>⊘</sup>** Move the control button to  $\leftrightarrow$  **b** to select a category.

**8** Move the control button to  $\uparrow/\downarrow$  to select an item.

**4** Press  $\bullet$  to set.

**[ When**  $\left[\bullet\right]$  **(Media Tools) or**  $\left[\bullet\right]$  **(Settings) is selected** 

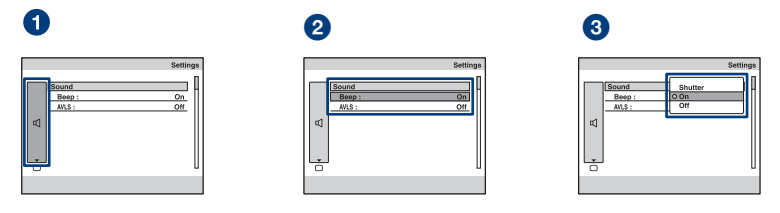

**1**When you select [ $\varphi$ ]<sup>\*</sup> Main] in [ $\triangle$ ] (Settings), select the desired item by moving the control button to  $\uparrow\uparrow\downarrow$ .

**<sup>2</sup>** Move the control button to → to select the item selection area, and move to  $\uparrow/\downarrow$  to select the desired item, then press  $\bullet$ .

**3** Select the desired setting by moving the control button to ↑/↓, then press ●.

# <span id="page-23-1"></span><span id="page-23-0"></span>**The home list**

Pressing the HOME button displays the following items. Details on the items are displayed on the screen using the guide.

<span id="page-23-2"></span>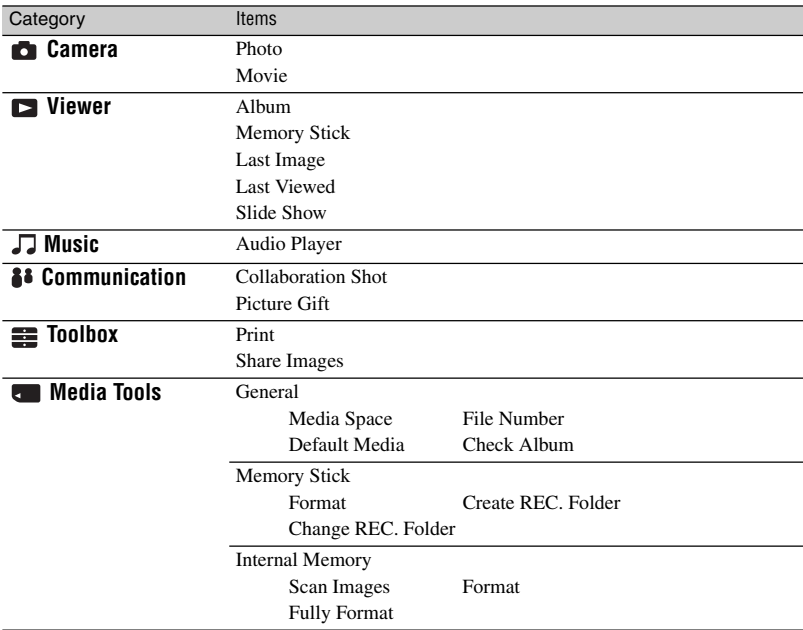

<span id="page-24-1"></span><span id="page-24-0"></span>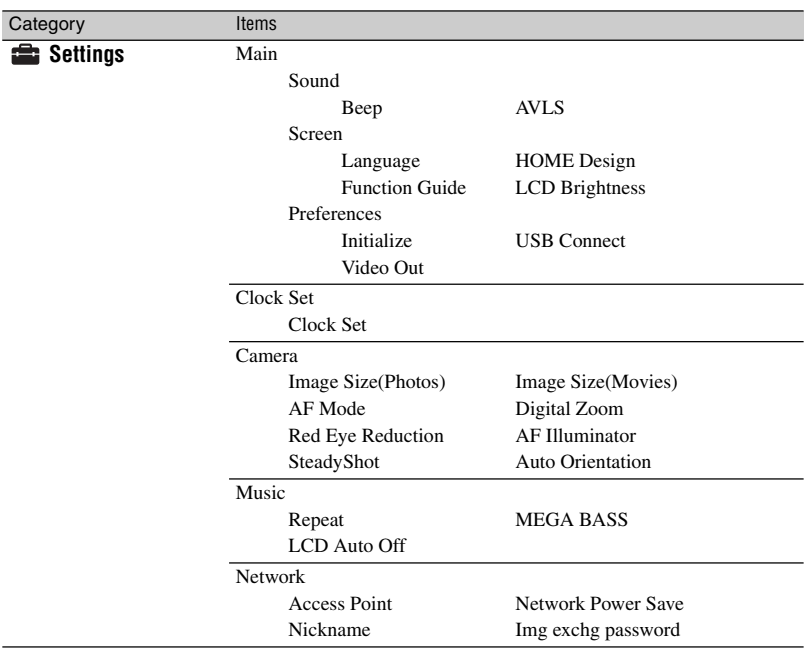

### <span id="page-25-0"></span>**Using menu items**

Selects a function used for shooting or viewing from the menu.

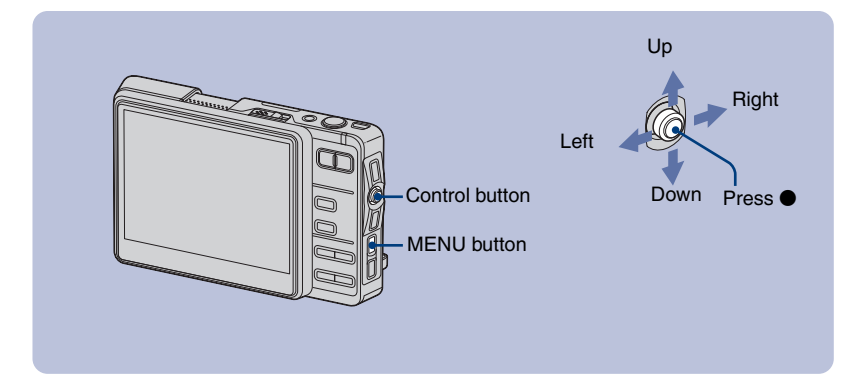

#### **1** Press MENU to display the menu.

• Different items are available depending on the mode.

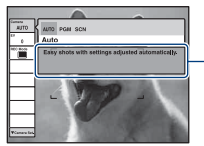

Function guide Setting [Function Guide] to [Off] turns off the function guide [\(page 25\).](#page-24-1)

#### **2** Move the control button to ↑/↓ to select the menu item.

#### **8** Move the control button to  $\leftrightarrow$  to select a setting.

- To display an item that is not displayed, move the control button to  $\leftrightarrow$   $\leftrightarrow$  until the item is displayed.
- Press  $\bullet$  after selecting an item in playback mode.

#### 4**Press MENU to turn off the menu.**

# <span id="page-26-0"></span>**Menu items**

The available menu items vary depending on the mode position. Only the available items are displayed on the screen.

**Menu for shooting**

<span id="page-26-1"></span>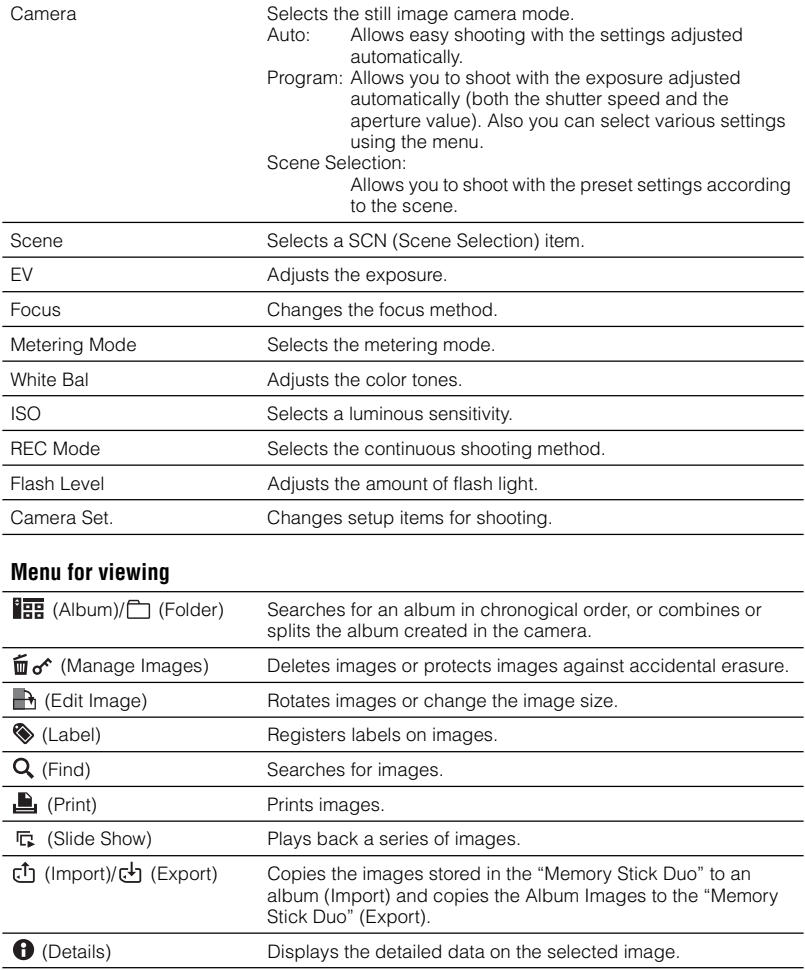

# <span id="page-27-0"></span>**Enjoying the supplied software using your computer**

For details on how to use the software, refer to the "Cyber-shot Handbook", or Help for the software.

# <span id="page-27-1"></span>**"Album Editor"**

With the supplied "Album Editor", you can use a computer to easily search for images or to edit the settings of the album and the properties of the images stored in the camera.

With the "Album Editor", you can:

- Name an album
- Combine or split an album
- Comment the images
- Edit the properties of an image or an album
- Copy images in the camera to a computer
- Copy images on a computer to the camera
- Add search information
- Back up all data stored in the camera In case of accidental data consumption, backing up your data stored in the camera on a regular basis is recommended.
- Restore the data of the camera from a backup of a computer

To access the Help, click [Start]  $\rightarrow$  [All Programs] (in Windows 2000, [Programs])  $\rightarrow$  [Sony Picture Utility]  $\rightarrow$  [Help]  $\rightarrow$ [Album Editor]

#### **Starting and exiting "Album Editor"**

#### **Starting the "Album Editor"**

Press the CONNECT button on the Cybershot Station.

#### **Exiting the "Album Editor"**

Click the  $\times$  button on the upper right corner of the screen.

### <span id="page-27-2"></span>**"Picture Motion Browser"**

You can use still images and movies from the camera more than ever by taking advantage of the software.

With the "Picture Motion Browser" you can:

- Organize images on the computer on a calendar by shooting date to view them.
- Retouch, print, and send still images as e-mail attachments, change the shooting date, and more.

To access the Help, click [Start]  $\rightarrow$  [All Programs] (in Windows 2000, [Programs])  $\rightarrow$  [Sony Picture Utility]  $\rightarrow$  [Help]  $\rightarrow$ [Picture Motion Browser].

#### **Example 3 IS Starting the "Picture" Motion Browser"**

#### **Starting the "Picture Motion Browser"**

Double-click the (Picture Motion Browser) icon on the desktop. Or, from the Start menu: Click [Start]  $\rightarrow$ [All Programs] (in Windows 2000,  $[Programs] \rightarrow [Sony Picture Utility] \rightarrow$ [Picture Motion Browser].

#### **Exiting the "Picture Motion Browser"**

Click  $\mathbb{X}$  button in the top right corner of the screen.

# <span id="page-28-0"></span>**Using the wireless LAN**

The camera is compliant with the DLNA (Digital Living Network Alliance) to connect with a DLNA-enabled device via wireless LAN.

For further information, refer to the "Cyber-shot Handbook".

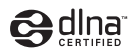

# <span id="page-28-1"></span>**Exchanging images among the DSC-G1s**

Directly establishes a connection among the DSC-G1s without an access point (Ad-hoc mode).

Pressing the WLAN buttons on the devices simultaneously establishes the wireless network.

#### **Collaboration Shot**

An image captured with this camera can automatically be sent to other cameras connected via WLAN (Wireless network). Up to four cameras can share the image.

#### **Picture Gift**

You can exchange an image stored on this camera with another cameras connected via WLAN (Wireless network).

When the user granting access selects an image to be sent, the device on the receiving side displays the image in the index display area.

### <span id="page-28-2"></span>**Making your images public via an access point**

Connects to a network via an access point (Infrastructure mode).

The camera is compliant with the DLNA1.0 standards. With a DLNA-enable TV set, you can view images stored in the camera via an access point, without connecting the devices via an A/ V cable.

# <span id="page-29-0"></span>**Listening to music**

You can play back MP3 files stored in the "MUSIC" folder in the internal memory. For further information, refer to the "Cyber-shot Handbook".

#### <span id="page-29-1"></span>**Importing music files**

This section describes an example of importing music files to the "My Music" folder.

- **1** Connect the camera to a computer, and then press CONNECT.
- **2** Click [Start]  $\rightarrow$  [My Music].

The contents of the "My Music" folder are displayed.

- **3** Right-click the desired music file, then click [Copy].
- **4** Double-click [My Computer]  $\rightarrow$  [Removable Disk]  $\rightarrow$  [MUSIC]. Then, right-click on the "My Music" window to display the menu and click [Paste]. The music file is imported to the "MUSIC" folder.
	- Note that this camera does not support ATRAC3 and ATRAC3plus formats. This camera supports only MP3 format files.

### <span id="page-29-2"></span>**Playing back music**

**1** Press HOME to display the home screen.

Select  $\lceil \Box \rceil$  (Music)  $\rightarrow \lceil \Box \rceil$  Audio Player] with the control button, then press  $\bullet$ . The player screen appears.

**2** Press $\bullet$ . Playback starts.

#### **To deactivate the buttons**

Press  $\frac{4}{3}$ .

#### **To pause**

Press $\bullet$ .

#### **To skip to the next/previous track**

Move the control button to  $\leftarrow/\rightarrow$ .

#### **To adjust the volume**

Move the control button to  $\hat{\mathcal{L}}$  to adjust the volume.

# <span id="page-30-0"></span>**Indicators on the screen**

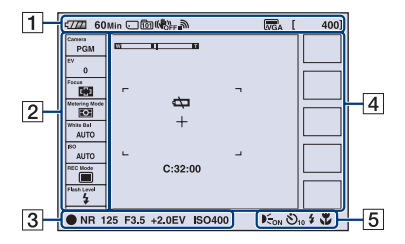

#### [ **When shooting still images**

#### [ **When shooting movies**

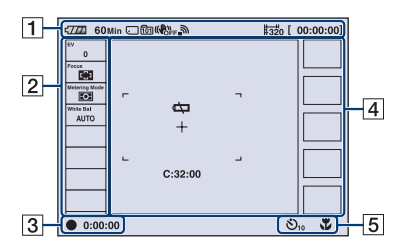

#### [ **When playing back**

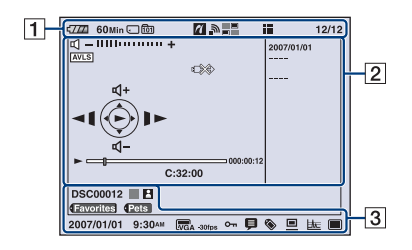

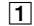

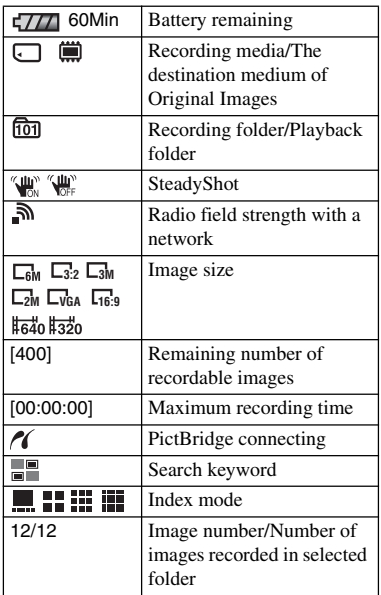

#### B

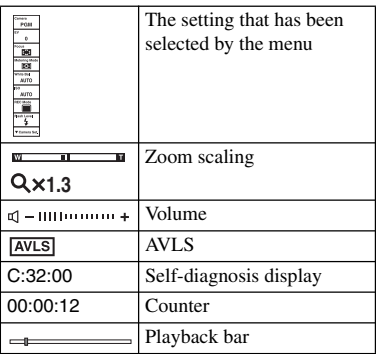

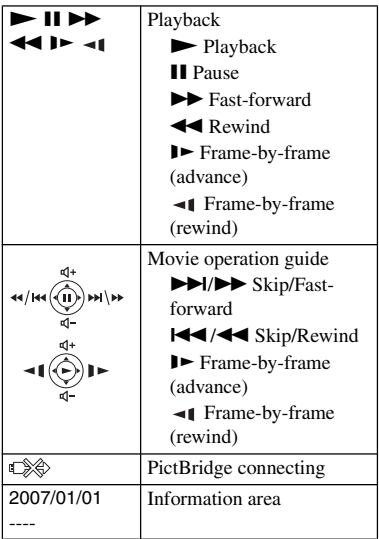

# $\overline{3}$

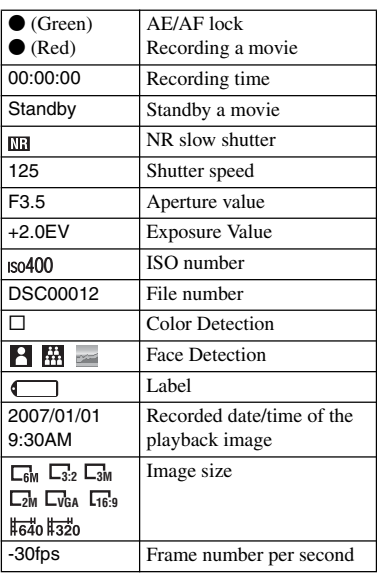

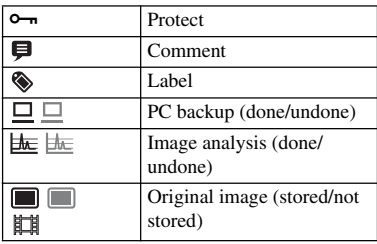

# 4

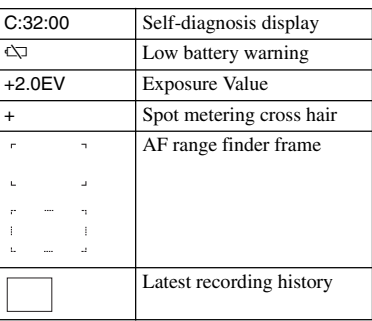

# E

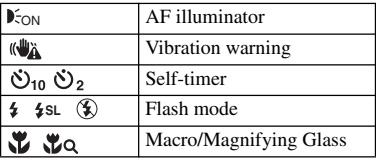

# <span id="page-32-2"></span><span id="page-32-0"></span>**Battery life and memory capacity**

# <span id="page-32-1"></span>**Battery life and number of images that can be recorded/viewed**

The tables show the approximate number of images that can be recorded/viewed and the battery life when you shoot images in  $\lceil \blacksquare \rceil$ (Normal) mode with the battery pack (supplied) at full capacity and at an ambient temperature of 25°C (77°F).

Note that the actual numbers may be less than those indicated in the table depending on the conditions of use.

- Battery capacity decreases as you use it more, as the time passes.
- The number of images that can be recorded/ viewed and the battery life are decreased under the following conditions:
	- The surrounding temperature is low.
	- The flash is used frequently.
	- The camera has been turned on and off many times.
	- The zoom is used frequently.
	- The brightness of LCD Backlight is set to up.
	- [AF Mode] is set to [Monitor].
	- [SteadyShot] is set to [Continuous].
	- The battery power is low.
	- During a network connection

#### [ **When shooting still images**

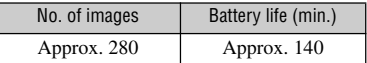

- Shooting in the following situations:
	- [AF Mode] is set to [Single].
	- [SteadyShot] is set to [Shooting].
	- Shooting once every 30 seconds.
	- The zoom is switched alternately between the W and T ends.
	- The flash strobes once every two times.
	- The power turns on and off once every ten times.
- The measurement method is based on the CIPA standard.

(CIPA: Camera & Imaging Products Association)

• The number of images/battery life does not change, regardless of image size.

#### [ **When viewing still images**

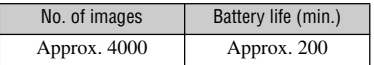

• Viewing single images in order at about three second intervals

#### [ **When shooting movies**

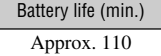

• Shooting movies continuously with an image size of [320]

### <span id="page-33-1"></span><span id="page-33-0"></span>**Number of still images and recording time of movies**

The number of still images and the length of time for movies may vary depending on the shooting conditions.

• For details on the image size, see [page 19.](#page-18-1)

#### <span id="page-33-2"></span>[ **The approximate number of still images**

(Units: Images)

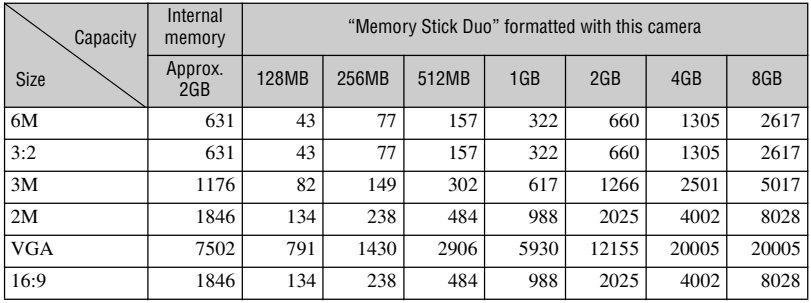

• The number of images listed is for when [REC Mode] is set to [ $\Box$ ] (Normal).

• When the number of remaining shootable images is greater than 9,999, the ">9999" indicator appears.

• You can resize the images later ( $\Box$ ) (Edit Image), [page 27\)](#page-26-1).

#### [ **The approximate recording time of movies**

(Units: hour : minute : second)

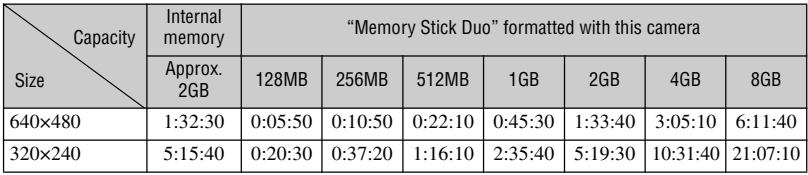

• The maximum recording time is two hours per one recording.

- When images recorded using earlier Sony models are played back on this camera, the display may differ from the actual image size.
- When measuring media capacity, 1 GB equals 1 billion bytes, a portion of which is used for data management.
- The size restriction of a movie is about 2 GB. When the size of a movie reaches 2 GB, the recording automatically stops.

# <span id="page-34-0"></span>**Troubleshooting**

If you experience trouble with your camera, try the following solutions.

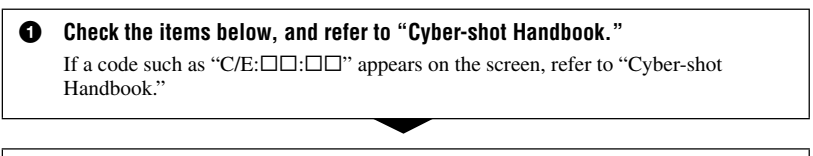

2 **Remove the battery pack, and insert the battery pack again after about one minute, and turn on the power.**

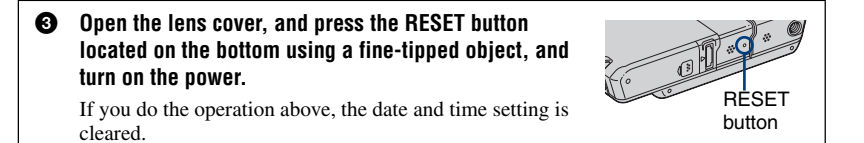

#### 4 **Consult your Sony dealer or local authorized Sony service facility.**

Please understand that you give your consent that the contents of the internal memory, Music files may be checked when you send your camera to be repaired.

#### <span id="page-34-1"></span>**Battery pack and power**

#### **The battery pack cannot be installed.**

• Install the battery pack correctly using the tip of the battery pack to push the battery eject lever [\(page 11\).](#page-10-1)

#### **Cannot turn on the camera.**

- Install the battery pack correctly [\(page 11\).](#page-10-1)
- The battery pack is discharged. Install charged battery pack [\(page 13\).](#page-12-1)
- The battery pack is dead. Replace it with a new one.
- Use a recommended battery pack [\(page 10\).](#page-9-2)
- The lens cover is not fully opened. Open the cover until it clicks.

#### **The power turns off suddenly.**

- If you do not operate the camera for about three minutes while the power is on, the camera turns off automatically to prevent wearing down the battery pack. Turn on the camera again [\(page 15\).](#page-14-1)
- The battery pack is dead. Replace it with a new one.

#### **The battery remaining indicator is incorrect.**

- This phenomenon occurs when you use the camera in an extremely hot or cold location.
- The displayed battery remaining differs from the current one. Fully discharge and then charge the battery pack to correct the display.
- The battery pack is discharged. Install the charged battery pack [\(page 13\).](#page-12-1)
- The battery pack is dead. Replace it with a new one.

#### <span id="page-35-0"></span>**Shooting still images/movies**

#### **Your camera cannot record images.**

- Check the free capacity of the internal memory or "Memory Stick Duo" [\(page 34\).](#page-33-2) If it is full, do one of the following:
	- Delete unnecessary images [\(page 20\).](#page-19-1)
	- Change the "Memory Stick Duo".
- When the free capacity of the internal memory is not sufficient, you cannot record images even if the "Memory Stick Duo" has enough capacity. This is because the camera records an Album Image to the internal memory at the same time. Delete unnecessay images.
- You are using the "Memory Stick Duo" with the write-protect switch, and the switch is set to the LOCK position. Set the switch to the recording position.
- You cannot record images while charging the flash.
- The selection of the Movie/Photo mode is not correct. Set the mode using the  $\|\cdot\|$ (Movie/Photo) button.

#### **Cannot insert dates on images.**

• This camera does not have a feature for superimposing dates on images. However, you can print images with the date superimposed.

#### <span id="page-35-1"></span>**Viewing images**

#### **Your camera cannot play back images.**

- There is not its Album Image because you imported the image from a computer to the camera with the Mass Storage connection. Perform [Scan Images] [\(page 24\).](#page-23-2)
- The folder/file name has been changed on your computer. Performe [Scan Images] [\(page 24\).](#page-23-2)
- When an image file has been processed by a computer or when the image file was recorded using a model other than that of your camera, playback on your camera is not guaranteed.
- The camera is in USB mode. Delete the USB connection.

# <span id="page-36-1"></span><span id="page-36-0"></span>**Precautions**

#### [ **Do not use/store the camera in the following places**

- In an extremely hot, cold or humid place In places such as in a car parked in the sun, the camera body may become deformed and this may cause a malfunction.
- Under direct sunlight or near a heater The camera body may become discolored or deformed, and this may cause a malfunction.
- In a location subject to rocking vibration
- Near strong magnetic place
- In sandy or dusty places

Be careful not to let sand or dust get into the camera. This may cause the camera to malfunction, and in some cases this malfunction cannot be repaired.

#### [ **On carrying**

Do not sit down in a chair or other place with the camera in the back pocket of your trousers or skirt, as this may cause malfunction or damage the camera.

#### [ **On cleaning**

#### **Cleaning the LCD screen**

Wipe the screen surface with an LCD cleaning kit (not supplied) to remove fingerprints, dust, etc.

#### **Cleaning the lens**

Wipe the lens with a soft cloth to remove fingerprints, dust, etc.

#### **Cleaning the camera surface**

Clean the camera surface with a soft cloth slightly moistened with water, then wipe the surface with a dry cloth. Do not use the following as they may damage the finish or the casing.

- Chemical products such as thinner, benzine, alcohol, disposable cloths, insect repellent, sunscreen or insecticide, etc.
- Do not touch the camera with the above on your hand.
- Do not leave the camera in contact with rubber or vinyl for a long time.

#### [ **On operating temperatures**

Your camera is designed for use under the temperatures between 0°C and 40°C (32°F and 104°F). Shooting in extremely cold or hot places that exceed this range is not recommended.

#### [ **On moisture condensation**

If the camera is brought directly from a cold to a warm location, moisture may condense inside or outside the camera. This moisture condensation may cause a malfunction of the camera.

#### **If moisture condensation occurs**

Turn off the camera and wait about an hour for the moisture to evaporate. Note that if you attempt to shoot with moisture remaining inside the lens, you will be unable to record clear images.

#### [ **On the internal rechargeable backup battery**

This camera has an internal rechargeable battery for maintaining the date and time and other settings regardless of whether the power is on or off.

This rechargeable battery is continually charged as long as you are using the camera. However, if you use the camera for only short periods, it discharges gradually, and if you do not use the camera at all for about one month it becomes completely discharged. In this case, be sure to charge this rechargeable battery before using the camera.

However, even if this rechargeable battery is not charged, you can still use the camera as long as you do not record the date and time.

#### **Charging method of the internal rechargeable backup battery**

Insert charged battery pack in the camera, or connect the camera to a wall outlet (wall socket) using the AC Adaptor and the Cyber-shot Station, and leave the camera for 24 hours or more with the power off.

# <span id="page-37-0"></span>**Specifications**

#### **Camera**

#### **[System]**

Image device: 7.18 mm (1/2.5 type) color CCD, Primary color filter Total pixel number of camera: Approx. 6 183 000 pixels Effective pixel number of camera: Approx. 6 003 000 pixels Lens: Carl Zeiss Vario-Tessar 3× zoom lens f = 6.33 – 19.0 mm (38 – 114 mm when converted to a 35 mm still camera)  $F3.5 - 4.3$ Exposure control: Automatic exposure, Scene Selection (10 modes) White balance: Automatic, Daylight, Cloudy, Fluorescent, Incandescent, Flash File format (DCF compliant): Still images: Exif Ver. 2.21 JPEG compliant, DPOF compatible Movies: MPEG-4 compliant (Stereo) Recording media: Internal Memory (approx. 2 GB), "Memory Stick Duo" Flash range (ISO (Recommended exposure index) set to Auto): approx. 0.1 to 2.8 m (4 inches to 9 feet 2 1/2 inches) (W)/approx. 0.25 to 2.2 m

#### **[Input and Output connectors]**

Multi connector

USB communication: Hi-Speed USB (USB 2.0 compliant)

(9 7/8 inches to 7 feet 2 7/8 inches) (T)

i (Headphones) jack: Stereo minijack

#### **[LCD screen]**

LCD panel: 8.8 cm (3.5 type) TFT drive Total number of dots: 921 000 (1 920×480) dots

#### **[Power, general]**

Power: Rechargeable battery pack NP-FR1, 3.6 V AC-LS5 AC Adaptor, 4.2 V Power consumption (during shooting): 1.7 W Operating temperature: 0 to 40°C (32 to 104°F) Storage temperature:  $-20$  to  $+60^{\circ}$ C ( $-4$  to  $+140^{\circ}$ F) Dimensions: During shooting 113.8×71.7×25.3 mm (4 1/2×2 7/8×1 inches) (W/H/D, excluding protrusions) During viewing 93.3×71.7×25.3 mm (3 3/4×2 7/8×1 inches) (W/H/D, excluding protrusions) Mass: Approx. 238 g (8.4 oz) (including NP-FR1 battery pack and wrist strap, etc.) Microphone: Stereo Speaker: Monaural (Headphones (not supplied): Stereo)

Exif Print: Compatible

PRINT Image Matching III: Compatible PictBridge: Compatible

#### **Cyber-shot Station UC-GA**

#### **[Input and Output connectors]**

A/V OUT (STEREO) jack (Stereo): Minijack Video out, audio out (stereo) USB jack: mini-B USB connection: Hi-Speed USB (USB 2.0 Hi-Speed compatible) DC IN jack Camera connector

#### **AC Adaptor AC-LS5**

Input rating: 100 V to 240 V AC, 50/60 Hz, 11 W Output rating: 4.2 V DC\* \* See the label on the AC Adaptor for other specifications. Operating temperature:  $0^{\circ}$ C to +40 $^{\circ}$ C (+32 $^{\circ}$ F to  $+104^{\circ}F$ Storage temperature:  $-20^{\circ}$ C to  $+60^{\circ}$ C ( $-4^{\circ}$ F to  $+140^{\circ}F$ ) Dimensions: Approx. 48×29×81 mm (1 15/16×1 3/16×3 1/4 inches) (W/H/D, excluding projecting parts) Mass: Approx. 130 g (5.0 oz) excluding power cord (mains lead)

#### **Rechargeable battery pack NP-FR1**

Used battery: Lithium-ion battery Maximum voltage: DC 4.2 V Nominal voltage: DC 3.6 V Capacity: 4.4 Wh (1 220 mAh)

Design and specifications are subject to change without notice.

#### **Trademarks**

- Cyber shot is a trademark of Sony Corporation.
- "Memory Stick",  $\overline{\bigoplus_{\text{memory}}^{\text{max}}}$  "Memory Stick PRO", MEMORY STICK PRO, "Memory Stick Duo", **MEMORY STICK DUO, "Memory Stick PRO** Duo", MEMORY STICK PRO DUO, "MagicGate", and MAGICGATE are trademarks of Sony Corporation.
- "InfoLITHIUM" is a trademark of Sony Corporation.
- ATRAC3, ATRAC3plus are registered trademarks of Sony Corporation.
- Microsoft, Windows and DirectX are either registered trademarks or trademarks of Microsoft Corporation in the United States and/ or other countries.
- Macintosh, Mac OS, iMac, iBook, PowerBook, Power Mac and eMac are trademarks or registered trademarks of Apple Computer, Inc.
- Intel, MMX, and Pentium are trademarks or registered trademarks of Intel Corporation.
- Google is a registered trademark of Google Inc.
- In addition, system and product names used in this manual are, in general, trademarks or registered trademarks of their respective developers or manufacturers. However, the ™ or ® marks are not used in all cases in this manual.

#### **Notes on the License**

THIS PRODUCT IS LICENSED UNDER THE MPEG-4 VISUAL PATENT PORTFOLIO LICENSE FOR THE PERSONAL AND NONCOMMERCIAL USE OF A CONSUMER FOR

- (i) ENCODING VIDEO IN COMPLIANCE WITH THE MPEG-4 VISUAL STANDARD ("MPEG-4 VIDEO")
- AND/OR
- (ii) DECODING MPEG-4 VIDEO THAT WAS ENCODED BY A CONSUMER ENGAGED IN A PERSONAL AND NONCOMMERCIAL ACTIVITY AND/OR WAS OBTAINED FROM A VIDEO PROVIDER LICENSED BY MPEG LA TO PROVIDE MPEG-4 VIDEO.

NO LICENSE IS GRANTED OR SHALL BE IMPLIED FOR ANY OTHER USE.

ADDITIONAL INFORMATION INCLUDING THAT RELATING TO PROMOTIONAL, INTERNAL AND COMMERCIAL USES AND LICENSING MAY BE OBTAINED FROM MPEG LA, LLC.

SEE

HTTP://WWW.MPEGLA.COM

"C Library," "Expat," "zlib," "libjpeg," and "Wireless software" software are provided in your camera. We provide this software based on license agreements with their owners of copyright. Based on requests by the owners of copyright of these software applications, we have an obligation to inform you of the following. Please read the following sections.

Read "license1.pdf" in the "License" folder on the CD-ROM. You will find licenses (in English) of "C Library," "Expat," "zlib," "libjpeg," and "Wireless software."

#### **On GNU GPL/LGPL applied software**

The software that is eligible for the following GNU General Public License (hereinafter referred to as "GPL") or GNU Lesser General Public License (hereinafter referred to as "LGPL") are included in the camera.

This informs you that you have a right to have access to, modify, and redistribute source code for these software programs under the conditions of the supplied GPL/LGPL.

Source code is provided on the web. Use the following URL to download it.

http://www.sony.net/Products/Linux/

We would prefer you do not contact us about the contents of source code.

Read "license2.pdf" in the "License" folder on the CD-ROM. You will find licenses (in English) of "GPL," and "LGPL" software.

To view the PDF, Adobe Reader is needed. If it is not installed on your computer, you can download it from the Adobe Systems web page:

http://www.adobe.com/

Additional information on this product and answers to frequently asked questions can be found at our Customer Support Website.

#### http://www.sony.net/

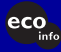

Printed on 70% or more recycled paper using VOC (Volatile Organic Compound)-free vegetable oil based ink.

Printed in Japan

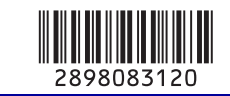